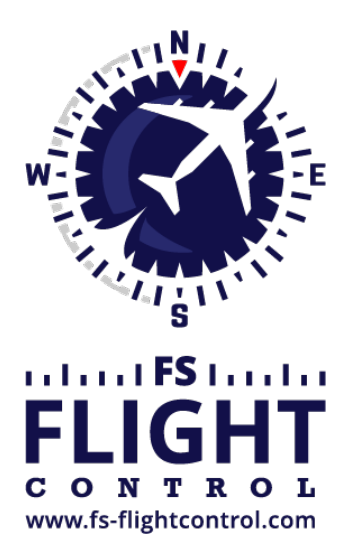

# FS-FlightControl Manual

**Instructor Operator Station**

for Microsoft Flight Simulator, Prepar3D and X-Plane

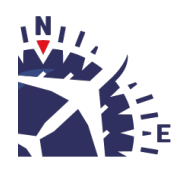

**FS-FlightControl · AB-Tools GmbH** E-mail: info@fs-flightcontrol.com · Internet: www.fs-flightcontrol.com Marsstraße 78, 80335 München, Germany · Phone: +49 89 38898588 · Fax: +49 89 38898589 Bank Account: Grenke Bank AG · IBAN: DE 49 20130400 0060270139 · BIC: GREBDEH1XXX Register: Amtsgericht München, HRB 202859 · Finance Office: München für Körperschaften · VAT ID DE273587389

## **Table of Contents**

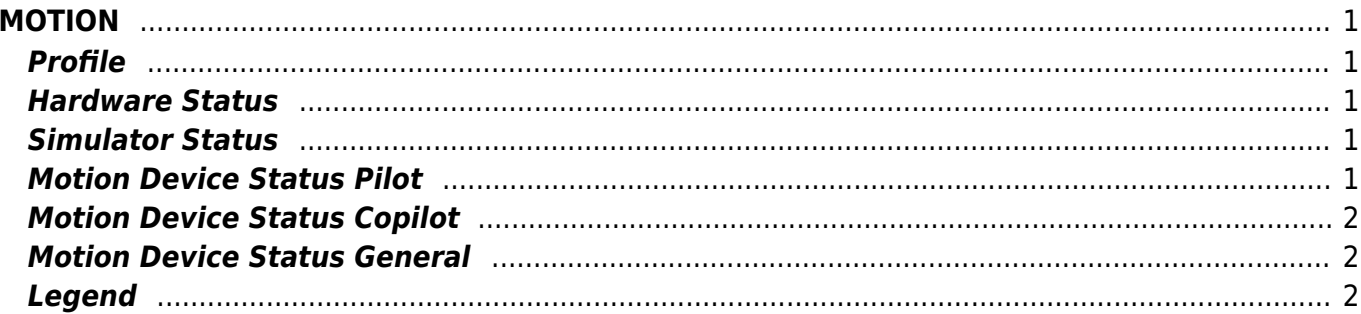

## <span id="page-2-0"></span>**MOTION**

Control and monitor motion as well as control loading devices by Brunner Elektronik

This way you remote control the software CLS2Sim provided by Brunner Elektronik that all everyday tasks can directly be monitored and controlled from within FS-FlightControl.

Only for in-depth profile changes you still need to use CLS2Sim directly.

## <span id="page-2-1"></span>**Profile**

### $\pmb{\times}$

First the currently active profile is displayed.

Additionally you have the option here to select a different profile and active it.

## <span id="page-2-2"></span>**Hardware Status**

#### $\pmb{\times}$

The hardware status shows if CLS2Sim is currently connected to the motion and control loading devices.

If that is the case you can use the buttons Initialize, Stop and in case of current problems also Fault Reset to trigger corresponding actions regarding the devices.

## <span id="page-2-3"></span>**Simulator Status**

### $\pmb{\times}$

The simulator status shows if CLS2Sim is currently connected to a flight simulator. This also includes the name of the flight simulator.

You can use the button showing Connect or Disconnect accordingly.

## <span id="page-2-4"></span>**Motion Device Status Pilot**

### $\pmb{\times}$

Here you see the current status of all motion devices related to the pilot position.

## <span id="page-3-0"></span>**Motion Device Status Copilot**

### $\pmb{\times}$

Here you see the current status of all motion devices related to the copilot position.

## <span id="page-3-1"></span>**Motion Device Status General**

### $\pmb{\times}$

Here you see the current status of the remaining motion devices not related to a pilot position.

### <span id="page-3-2"></span>**Legend**

### $\pmb{\times}$

Finally the color legend of the status color is shown here.

**FS-FlightControl Manual:** *<https://www.fs-flightcontrol.com/en/manual/>*

**PDF Generated on:** 2024-04-26 03:08

 $\pmb{\times}$